## **Oracle Utilities Cloud Services**

Activation Guide For Currently Supported Releases **F79807-03**

March 2023 (Revised February 2024)

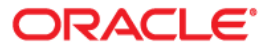

Oracle Utilities Cloud Services Activation Guide

[Copyright © 2017, 2024 Oracle and/or its affiliates.](https://docs.oracle.com/cd/E23003_01/html/en/cpyr.htm)

# **Contents**

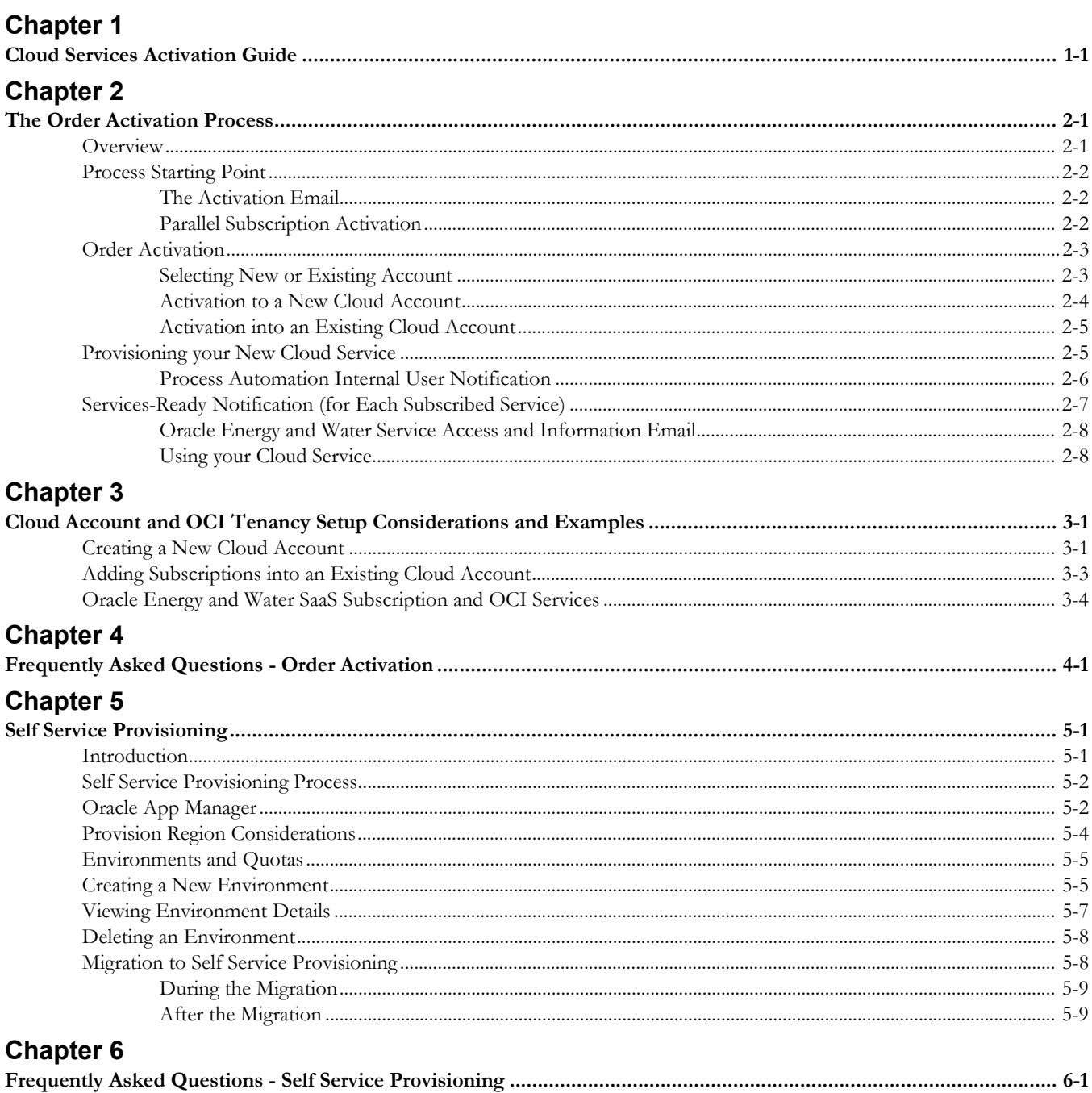

# **Chapter 1**

## <span id="page-3-0"></span>**Cloud Services Activation Guide**

<span id="page-3-1"></span>Welcome to the Oracle Utilities Cloud Services Activation Guide. This guide provides guidelines that will help you activate your cloud service. It also provides recommendation that will help with some of the decisions during the activation process.

This document applies to all customers of the following Oracle Utilities Cloud Services:

- • [Oracle Utilities Billing Cloud Service](https://docs.oracle.com/en/industries/utilities/billing-cloud-service/)
- [Oracle Utilities Customer Care and Billing Cloud Service](https://docs.oracle.com/en/industries/utilities/customer-care-billing/)
- [Oracle Utilities Customer Cloud Service](https://docs.oracle.com/en/industries/utilities/customer-cloud-service/)
- [Oracle Utilities Digital Asset Cloud Service](https://docs.oracle.com/en/industries/energy-water/digital-asset-cloud-service/)
- [Oracle Utilities Market Settlements Management Cloud Service](https://docs.oracle.com/en/industries/energy-water/market-settlements-management-cloud-service/)
- [Oracle Utilities Meter Solution Cloud Service](https://docs.oracle.com/en/industries/utilities/meter-solution-cloud-service/)
- [Oracle Utilities Rate Cloud Service](https://docs.oracle.com/en/industries/utilities/rate-cloud/)
- [Oracle Utilities Work and Asset Cloud Service](https://docs.oracle.com/en/industries/utilities/work-asset-cloud-service/)

This guide does not attempt to cover all the possible scenarios related to service activation. Therefore, we recommend that you contact your Oracle Energy and Water Service Delivery Manager (SDM) before you activate your service to make sure you have all the information you need for the process and that you understand all the decisions you need to make during that process.

Before we cover the process, we should define some terminology that will help you with some of the decisions you need to make and will also help with the communication with your Oracle Energy and Water Service Delivery Manager.

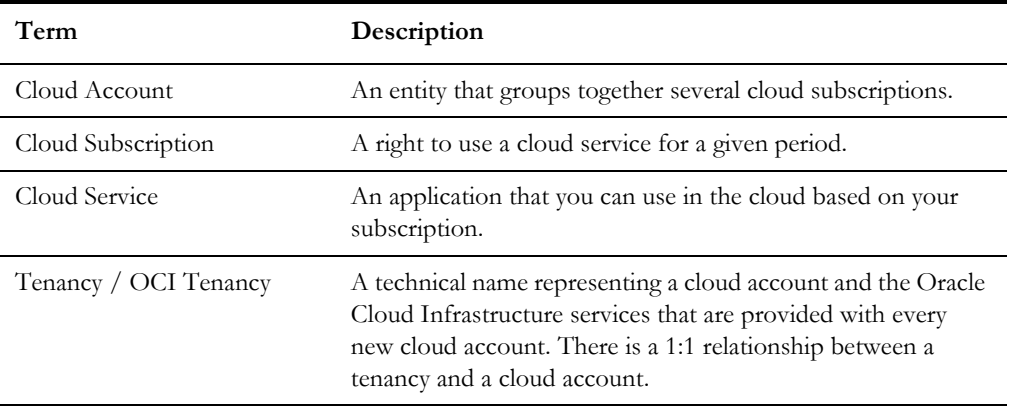

![](_page_4_Picture_133.jpeg)

This document includes the following:

- [Chapter 2:](#page-5-3) [The Order Activation Process](#page-5-4)
- [Chapter 3:](#page-13-3) [Cloud Account and OCI Tenancy Setup Considerations and](#page-13-4)  [Examples](#page-13-4)
- [Chapter 4:](#page-18-2) [Frequently Asked Questions Order Activation](#page-18-3)
- [Chapter 5:](#page-21-3) [Self Service Provisioning](#page-21-4)
- [Chapter 6:](#page-30-2) [Frequently Asked Questions Self Service Provisioning](#page-30-3)

# <span id="page-5-3"></span>**Chapter 2**

## <span id="page-5-4"></span><span id="page-5-0"></span>**The Order Activation Process**

<span id="page-5-1"></span>This chapter provides an overview of the order activation process, including:

- [Overview](#page-5-2)
- [Process Starting Point](#page-6-0)
- [Order Activation](#page-7-0)
- [Provisioning your New Cloud Service](#page-9-1)
- [Services-Ready Notification \(for Each Subscribed Service\)](#page-11-0)

## <span id="page-5-2"></span>**Overview**

The following diagram (see Figure 2.1) provides a high-level illustration and overview of the process of activating an order for a new cloud service.

![](_page_5_Figure_10.jpeg)

Figure 2.1 - Cloud Order Activation Process

## <span id="page-6-0"></span>**Process Starting Point**

Once your sales order has been processed and booked in the system, an activation email will be sent to start the process.

### <span id="page-6-1"></span>**The Activation Email**

The email will be sent to the administrator, or the owner noted on the sales order. if your order contained multiple subscriptions, each subscription would have its own activation email and therefore its own activation process.

The activation email will be typically sent on the subscription start date or one day before that. This means that if your subscription starts in a future date, you will not see the activation email until that day or a day before that. If you order contains multiple subscription with a different start date, you will get multiple activation emails at different dates.

The email will be from "Oracle Cloud" and will a subject title of "Action Required: Welcome to New Oracle Cloud Service Subscription(s)"

> **Note**: Please note that this is subject to change and might not be the exact sender name or subject title.

### <span id="page-6-2"></span>**Parallel Subscription Activation**

If your order contains multiple subscriptions, all starting at the same time, and you plan to host them all in the same cloud account, it is highly recommended to go through each of the activation processes only after the previous one has been completed and fully provisioned. If, on the other hand, you are planning to host each of your subscriptions in a different account, you can activate them all at the same time.

**Note**: In the process description below, we will assume that you are the administrator and therefore you received the email. If you are not the intended administrator for this subscription you can forward the email to whoever is the intended administrator to continue the process.

## <span id="page-7-0"></span>**Order Activation**

The activation email (see Figure 2.2) contains information about the subscription that needs activation. When you receive this email, you will need to decide if you want to create a new cloud account for this subscription or activate it into an existing account. You will see different links for each option that will redirect you to different web pages.

![](_page_7_Picture_3.jpeg)

Figure 2.2 - Activation Email Sample

## <span id="page-7-1"></span>**Selecting New or Existing Account**

The decision whether to create a new account or to add this subscription into an existing account cannot be changed after the fact and therefore must be considered carefully.

Here are a few factors to consider in making that decision:

- If you are new to Oracle cloud services, you will need to create a new account.
- If you already have Oracle cloud services but you want to separate the administration and management of the new subscription from the existing services, for example if different parts of your organization are using these services, then you should also create a new account.
- If the new subscription is an additional component to other services that are administered and managed together, then it would make sense to add the new subscription to the appropriate existing account.
- For additional considerations in creating new account or using existing accounts, please refer to [Chapter 3:](#page-13-3) [Cloud Account and OCI Tenancy Setup](#page-13-4)  [Considerations and Examples.](#page-13-4)

The illustration below (Figure 2-3) provides a decision flow diagram with considerations for the Activation Process. The purpose is to guide you on the decision of selecting New or Existing Cloud Account

![](_page_8_Figure_1.jpeg)

Figure 2.3 - Selecting New or Existing Cloud Account Decision Flowchart

Flowchart references:

- [Activation to a New Cloud Account](#page-8-0)
- [Activation into an Existing Cloud Account](#page-9-0)
- For support, contact your Oracle Energy and Water Service Delivery Manager. For additional information regarding support and creating a service request, refer to the following:
	- **Oracle Support Contact Global Directory**
	- [Document 1547952.1 \(How to Create a Non-Technical Service Request\)](https://support.oracle.com/epmos/faces/DocumentDisplay?id=1547952.1)

## <span id="page-8-0"></span>**Activation to a New Cloud Account**

If you decide to create a new cloud account for your new subscription, you will need to enter certain details in the activation page about your new cloud account (see Figure 2.4).

You will also have to determine who will be the initial administrator. After providing these details and confirming the activation, the system will process your information and start the process of creating the services you subscribed to. This process is called Provisioning.

The provisioning process can take a few days and at the end of it you will get one or more email notifications that your services are ready. At that point you will be able to login into your services and start using them.

![](_page_9_Picture_107.jpeg)

Figure 2.4 - Create a new cloud account page

Refer to [Creating a New Cloud Account](#page-13-5) for additional information about creating a new cloud account.

### <span id="page-9-0"></span>**Activation into an Existing Cloud Account**

If you decide to add the new subscription to an existing cloud account, you will be redirected to login into the account that you want to add the subscriptions to. Once you login into that account, you'll be able to select the new subscriptions (one or more) and they will be added into that account. Once the subscription is added to the account, the system will start the provisioning process in the same way it is done for new cloud accounts.

Refer to [Adding Subscriptions into an Existing Cloud Account](#page-15-1) for additional information about adding new subscriptions to an existing cloud account.

## <span id="page-9-1"></span>**Provisioning your New Cloud Service**

Following the activation process (to a new account or existing one), the system will process your activation information and provision (create) the service instances you subscribed to. That process can take several days and once it is completed, you will receive the final notification emails.

Please note that if you subscribed to multiple services the provisioning time for each of them can be different, meaning one service might be provisioned very quickly while the other can take several days. Each of the services subscribed to will generate a final notification to let you know when these services are ready for use.

## <span id="page-10-0"></span>**Process Automation Internal User Notification**

During the provisioning process, you (the cloud account administrator) can receive an email notification about a special "Process Automation Internal User" system account user (see Figure 2.5).

![](_page_10_Picture_3.jpeg)

Figure 2.5 - Notification about Process Automation Internal User

This email is a result of a system account user creation, which is a part of the provisioning process for your cloud service.

When you click **Activate Your Account** you will be redirected to a page that will ask you to provide a password for this system account (User ID will be: "K1IPROCESS"). Make sure you remember that password as it is required later in the initial setup of your cloud service.

You can choose to set a password for that account as soon as you get the email or after you receive the notifications that the provisioning process was completed.

Please also note that the receipt of this email does **not** represent the completion of the provisioning process.

## <span id="page-11-0"></span>**Services-Ready Notification (for Each Subscribed Service)**

When the provisioning process for your subscribed services is completed, a notification by email will be sent to your cloud account administrator to notify them that the account is now ready for work and login (see Figure 2.6).

![](_page_11_Picture_3.jpeg)

Figure 2.6 - Services Ready Notification Email Sample

### <span id="page-12-0"></span>**Oracle Energy and Water Service Access and Information Email**

For Oracle Energy and Water services, an additional email will be sent to your cloud account administrator with detailed information about the services that were provisioned in addition to access details (for the service and other tools that are provided with it, see Figure 2.7).

![](_page_12_Picture_3.jpeg)

Figure 2.7 - Service Access Details Email Sample

Please note that this email will be sent independently from the generic "your services are ready" email and therefore the 2 emails can be received in any order.

This email includes details about your Dev, Test, and Prod environments, as well as sizing assumptions created using the Oracle Utilities Cloud Services Sizing Workbook. The metrics used in these assumptions were calculated during the sales process based on defaults values.

#### **Your services are considered ready to use only when you got both emails.**

As a reminder, please note that if you subscribed to multiple services, you would get multiple notification when your services are ready, one for each subscription.

## <span id="page-12-1"></span>**Using your Cloud Service**

Now that your services are ready for use, we strongly recommend that you refer to Oracle Energy and Water Cloud Documentation library, for your specific cloud service and version, and familiarize yourself with the administration, implementation, and user guides to understand and successfully complete the post provisioning configuration activities for your cloud service.

If you don't know how to find the cloud documentation, please contact your Oracle Energy and Water Service Delivery Manager.

# <span id="page-13-3"></span>**Chapter 3**

## <span id="page-13-4"></span><span id="page-13-1"></span><span id="page-13-0"></span>**Cloud Account and OCI Tenancy Setup Considerations and Examples**

In this chapter you will find additional information about creating a new cloud account as well as common considerations and examples related to the overall process and the decisions you will have to make. This includes:

- [Creating a New Cloud Account](#page-13-2)
- [Adding Subscriptions into an Existing Cloud Account](#page-15-0)
- [Oracle Energy and Water SaaS Subscription and OCI Services](#page-16-0)

## <span id="page-13-5"></span><span id="page-13-2"></span>**Creating a New Cloud Account**

When creating a new cloud account there are several decisions that you will have to make to complete the activation process:

- The **initial administrator** details which include the name and login credentials which will be provided on the activation page.
	- It is assumed that you are the initial administrator, but if you are not the initial administrator, it is recommended that you forward the activation email to whoever will be the initial administrator so they can activate the account.
	- The initial cloud account administrator will be able to perform all the administration activities necessary to configure, grant access and use the new services. They can also create other administrators and delegate security management rights to them.
- **Cloud Account Name**: Each Oracle cloud account has a unique name that identifies it. The name typically consists of up to 25 letters and numbers, all lower case without any special characters (blanks are not allowed). This name will not appear or be a part of your cloud service access URLs. When choosing a name please consider the following:
	- The name can be changed but it is not a simple process and takes time so selecting a good name upfront is a good practice.
	- Don't associate the name with any person's name or even a certain service. It is generally recommended to have one account with multiple services, so it is less optimal to associate the name with a specific service name.
- Select a name that represents your business or if you have multiple divisions using different Oracle cloud services, select a name that represents the division within your business.
- Don't add suffixes to the name, such as "admin" or "account". This only makes the name longer and doesn't add clarity to it.
- **Home Region**: This is an important decision you'll have to make, and it cannot be changed later!
	- **It is strongly recommended to talk to your Oracle Energy and Water Service Delivery Manager, before you activate, to make sure you know what region will host your Oracle Energy and Water cloud service. You might have a choice in that matter depending on the geographical location.**
	- The home region will be the main region for your administrative functions, including security management. This means that your default Identity Domain (the service that controls access to your cloud services) will reside in that region.
	- If you are subscribing to a cloud service from Oracle Energy and Water, the Identity Domain will be your authentication mechanism. Since it will reside in your home region, it is strongly recommended that you identify your **home region** to be the **same** region that your cloud service will be provisioned in.
	- **Remember**: Selecting a home region doesn't mean you have to use all your cloud services in that region. Since you can subscribe to additional regions you can still use regional services (e.g. Object Storage) in other regions. If you have a more complex business or technical situation it is recommended that you contact your Oracle Energy and Water Service Delivery Manager and ask for further guidance on what home region to designate **before** you decide!

The following diagram (see Figure 3.1) illustrates a case of a new cloud account setup for one Oracle Energy and Water cloud service.

![](_page_14_Figure_9.jpeg)

Figure 3.1 - New Cloud Account Common Setup

In this case you have one cloud account and OCI tenancy that have a home region of US-Ashburn with an identity domain in that region and other OCI services that can span

other regions like US-Phoenix and CA-Toronto. The Oracle Energy and Water SaaS service is provisioned in the home region.

## <span id="page-15-1"></span><span id="page-15-0"></span>**Adding Subscriptions into an Existing Cloud Account**

If you already use Oracle cloud services, you might consider adding the new subscribed services to one of your existing cloud accounts.

In that case here are some additional considerations:

- When adding new subscriptions to an existing cloud account, the default identity domain of that account will be used as the primary identity management for your new services.
	- That means that if your existing cloud services use that default identity domain to manager your cloud service user community, your new services will share the same community - you will be able to grant access to your new services as needed but you will still manage one community of users for your existing and new services.
	- If you want to separate your user communities of your cloud services for example if these are servicing different department in your organization, then you might consider creating a new cloud account instead of adding the new services into an existing one.
		- **Note**: There is one common K1IPROCESS user (a "Process Automation Internal User" system account user) that is defined for each cloud service. If you are using the same identity domain for your existing and new services, this system account will be shared across services. This means that the same credentials associated with that user in your existing services will apply to your new service. While this is not a concern and should not cause any issues, it is important to note that as part of the use case of managing a single user community for multiple cloud services.
- If you are adding your new services to an existing cloud account, you will be also using the same home region as the existing account. **It is strongly recommended to contact your Oracle Energy and Water Service Delivery Manager and verify the region your new services will be provisioned in**. If the region for the new services is different than the existing cloud account home region you will have to weigh the potential network latency, between your services and your identity management, against the convenience of having all services under one cloud account. Having all services, existing and new, on the same home region, is the optimal situation.

The following diagram (see Figure 3.2) illustrates a case of adding a new Oracle Energy and Water cloud service into an existing account that already has other cloud services.

![](_page_16_Figure_2.jpeg)

Figure 3.2 - Adding new service to an existing account

In this case a new service subscription was added into an existing account. The two cloud services share the same home region and default identity domain for user and resource management and have access to OCI services in several regions.

There are many ways to host multiple services in the same cloud account. Since the diagram above is just one simple example, please consider the following:

- Multiple services can exist in the same cloud account but in different regions.
- Multiple services can all share the default identity domain or use different identity domain (that can be created in the cloud account in additional to the default identity domain).
- **If you have any doubts as to what your account and services configuration should be, please contact your Oracle Energy and Water Service Delivery Manager, before you make decisions that cannot be changed later.**

## <span id="page-16-0"></span>**Oracle Energy and Water SaaS Subscription and OCI Services**

Each Oracle Energy and Water cloud service subscription must be accompanied by an Oracle Cloud Infrastructure (Universal Credit Model) subscription or a subscription for Oracle Cloud Infrastructure selected services (including at a minimum Object Storage).

- If you do not have an existing account for Oracle Cloud Infrastructure services, you will likely go thought the activation process twice:
	- One activation will be for your Oracle Energy and Water services
	- One activation will be for your Oracle Cloud Infrastructure services
	- Since the order of the activation can vary, you should:
		- Create a new cloud account on the first activation (whichever subscription it is for).
- After the cloud account for the first activation was created and provisioning was completed, add the services in the second activation to the account created by the first activation.
- If your first activation is not for the Oracle Energy and Water service, remember to apply all the considerations for administration users and home region as if it was for the Oracle Energy and Water service. This is since in the end both subscriptions will reside in the same cloud account, using the same default identity domain and the same home region.
- If you already have an existing subscription to Oracle Cloud Infrastructure services and you are planning to use these services for your new Oracle Energy and Water subscription (e.g. Oracle Energy and Water cloud services require access to Object Storage in order to exchange file for integration and data conversion) then you should activate your new subscriptions into that existing cloud account.
	- In this case you should still consider the home region of the existing account and whether it is in sync with the planned provisioned region of your new cloud services.
		- If it is not the same, you will have to weigh the possible network latency in identity management access vs getting an additional subscription for Oracle Cloud Infrastructure services and adding that to the new account you will create for your new Oracle Energy and Water services.

The following diagram (see Figure 3.3) illustrates a case of an Oracle Energy and Water cloud service that was activated into a new cloud account. And a subsequent subscription for Oracle Cloud Infrastructure services (e.g. Object Storage) which was activated into the same account.

![](_page_17_Figure_7.jpeg)

Figure 3.3 - Account with SaaS and OCI Services

In this case the Object Storage OCI service was added to your Oracle Energy and Water service in the same cloud account. Object Storage is also a regional service so it can be used in any of the regions that the account subscribes to.

# <span id="page-18-2"></span>**Chapter 4**

## <span id="page-18-3"></span><span id="page-18-1"></span><span id="page-18-0"></span>**Frequently Asked Questions - Order Activation**

This chapter includes some of the most common questions that come up during the activation process.

#### **Can I change my cloud account name after activating my cloud services?**

Yes, cloud account name can be changed but the process for changing it can take some time and might have some limitations. Therefore, it is recommended that you select a good name to begin with.

## **Can I change my home region after activating my cloud services?**

No, once established, the home region cannot be changed.

**I have created a new cloud account during my subscription activation but then I found that my company has already a cloud account with different cloud services, can I merge my two cloud accounts?**

No, cloud accounts cannot be merged.

#### **Can I create a bridge between cloud accounts? For example, can I allow my users in one account to access services in the other account?**

Yes, you can create identity federation between two or more identity domains so that users in one account can have access to services in another account.

#### **I lost my activation email, is there a way to get a new email?**

If this email was for one of the Oracle Energy and Water cloud services, please contact your Oracle Energy and Water Service Delivery Manager to get the email re-sent to you.

**My activation links on the activation emails are not working, who should I contact?** Please contact your Oracle Energy and Water Service Delivery Manager.

#### **Can I activate a future dated subscription?**

No, you will only get activation emails for subscriptions on their start date.

#### **We have many cloud accounts with many Oracle cloud services and I need help deciding what cloud account and/or home region to select, who should I contact?**

If your specific situation does not fit some of the examples in this guide, or if you have any doubts about how to proceed with your activation, please contact your Oracle Energy and Water Service Delivery Manager.

**Can my Oracle Energy and Water service, which resides in a cloud account without an Oracle Cloud Infrastructure (Universal Credit Model) subscription, access Oracle Cloud** 

#### **Infrastructure resources (e.g. read and write to Object Storage) in a different cloud account?**

Yes, Oracle Energy and Water cloud services can be configured to access Oracle Cloud Infrastructure resources in any cloud account that is configured to allow that access. Refer to the **Object Storage Setup** chapter in the *Oracle Utilities Cloud Services Administration Guide* for more information.

# <span id="page-21-3"></span>**Chapter 5**

## <span id="page-21-4"></span>**Self Service Provisioning**

<span id="page-21-1"></span><span id="page-21-0"></span>This chapter provides an overview of self service provisioning, including:

- [Introduction](#page-21-2)
- **[Self Service Provisioning Process](#page-22-0)**
- [Oracle App Manager](#page-22-1)
- [Provision Region Considerations](#page-24-0)
- [Environments and Quotas](#page-25-0)
- [Creating a New Environment](#page-25-1)
- [Viewing Environment Details](#page-27-0)
- [Deleting an Environment](#page-28-0)
- [Migration to Self Service Provisioning](#page-28-1)

## <span id="page-21-2"></span>**Introduction**

Oracle Software-as-a-Service (SaaS) Self Service Provisioning is a new way for customers to control the timing of the provisioning of their SaaS service instances (environments) and provide access to provisioning related actions for their cloud service environments.

If your cloud service does not support self service provisioning then the provisioning of your cloud service environments is only dependent on the timing of the activation of your cloud service account. When you activate your account, Oracle provisions all the service instances or environments that were included in your order. When that provisioning process is completed, you are notified via emails about the completion of the process and availability to access your cloud service environments. You also receive information about your cloud service and all the tools and ancillary services that are included as part of your subscription.

The following chapter will describe the provisioning process for Oracle Energy and Water SaaS cloud services that are enabled for self service provisioning. If you are not sure if your cloud service is enabled for self service provisioning, please contact your Oracle support or your Service Delivery Manager.

## <span id="page-22-0"></span>**Self Service Provisioning Process**

If your cloud service is enabled for self service provisioning, the provisioning process follows a different path:

- 1. The account activation is done exactly the same way (as the non-self service provisioning) and requires the same information.
- 2. Once an account is established you are given access to the OCI Console to manage your cloud account and its services and subscriptions.
- 3. In OCI Console you are also given access to the Applications Control Planes that allows you to control the provisioning process for the qualifying cloud SaaS services. The control plane linked to your qualified Oracle Energy and Water SaaS Cloud Services is called App Manager.
- 4. The App Manager control plane enables you to decide when each of your cloud service environments are created and allows you to perform some actions on environments created via App Manager.
- 5. When you decide to create new cloud service environment, a request is sent to Oracle with the details of the new requested environment for provisioning. At that point the environment is listed in App Manager with a status of "Creating".
- 6. When provisioning is completed for a given environment it is listed in App Manager with a status of "Active". In addition an email with the details related to that environment can accompany the completion of the provisioning process.
- 7. The timing of provisioning one or more of the environments you are entitled to, according to your cloud service subscription, is completely in your hands. Your cloud service environments are created based on your explicit requests.

The following sections will describe how to use App Manager in OCI Console and how to manage your provisioning process and environments if your service is enabled for self service provisioning.

## <span id="page-22-1"></span>**Oracle App Manager**

App Manager is an application control plane on OCI console that allows you to control the provisioning process and manage your cloud service environments.

Specifically, App Manager allows you to:

- Request a new service environment and provide various details about that new environment.
- Update an existing environment, for example change encryption key details for environments with Oracle Bring Your Own Key (BYOK) information (if yout cloud service subscription includes support for BYOK).
- Delete an existing environment.

Access to App Manager in your OCI Console is controlled by OCI Identity and Access Management (IAM) policies. By default, any member of the OCI administrator group in your cloud account will have access to App Manager.

For Oracle App Manager documentation please refer to the [Overview of Managing](https://docs.oracle.com/en-us/iaas/Content/applications-manager/overview.htm)  [Applications Environments](https://docs.oracle.com/en-us/iaas/Content/applications-manager/overview.htm) in the [Oracle Cloud Infrastructure documentation.](https://docs.oracle.com/en-us/iaas/Content/home.htm)

The rest of this chapter will discuss special considerations related to self service provisioning and the use of App Manager for Oracle Energy and Water SaaS cloud services.

You can access App Manager from the main OCI console dashboard or from the OCI console **My Applications** main menu item (see figure 5.1).

![](_page_23_Picture_75.jpeg)

Figure 5.1 - App Manager in OCI console

The App Manager dashboard can be reached by clicking the service type in the **My Applications** box (as shown in figure 5.1) or by selecting the service type from the OCI console menu.

The App Manager dashboard has the following options (see figure 5.2):

- Overview in which you can see the details about your service subscription
- Environments in which you can request new and manage your existing environments
- Support which redirects you to the Oracle support portal

![](_page_23_Picture_76.jpeg)

Figure 5.2 - App Manager dashboard

You can get to the App Manager environment page by selecting the **Environments** option (see figure 5.3).

| Environments in |                 | (root) Compartment |                                               |        |              |  |  |  |
|-----------------|-----------------|--------------------|-----------------------------------------------|--------|--------------|--|--|--|
|                 | Subscription ID | State              | Type                                          | Region | Created date |  |  |  |
|                 |                 |                    | No items found.<br>Showing 0 Items < 1 of 1 > |        |              |  |  |  |
|                 |                 |                    |                                               |        |              |  |  |  |
|                 | R               |                    |                                               |        |              |  |  |  |
|                 |                 |                    |                                               |        |              |  |  |  |
|                 |                 |                    |                                               |        |              |  |  |  |
|                 | Create<br>Name  |                    |                                               |        |              |  |  |  |

Figure 5.3 - App Manager Environments

In the App Manager **Environments** page, you will need to select a compartment that includes your environments. Each environment is an OCI resource and therefore exists in a compartment. New environments are assigned to compartments a part of the creation request. Once a compartment is selected you can view the existing environments already created for your cloud service.

Before we discuss how to request a new environment, there are some important consideration related to new environments.

## <span id="page-24-0"></span>**Provision Region Considerations**

App Manager restricts environments to one region per subscription. This means that once you create your first environment for a specific subscription or a service type, all other environments must be created in that region. In addition, once an environment is created in a region it cannot be moved to a different region, therefore selecting the correct region for your first environment is critical.

Like many other OCI services, if you work in multiple regions and you created your environments in region A and then switch to region B in your OCI Console, you will not be able to see the environments created in region A in the App Manager dashboard.

Before creating your first environment for your cloud service you should review your tenancy's home region, which was selected when the cloud subscription was activated:

- If the home region is the same as the expected provisioning region, you should select that region when creating your first environment in App Manager.
- If the home region is different than the expected provisioning region, you should verify the expected provisioning region with your Oracle Support or your Service Delivery Manager before you decide which region to select.

As an example, if your home region is us-ashburn-1 but your services will be provisioned in us-phoenix-1, you should select us-phoenix-1 as the region in App Manager when creating your first environment.

• Your cloud service will still work without issues even if you select the "wrong" region when creating the first environment in App Manager. The main impact will be from an administrative point of view (for example, the need to switch to a different region, that you usually work in, every time you want to view or create new environments).

## <span id="page-25-0"></span>**Environments and Quotas**

The number of environments you can request is controlled by your account's quota. The quota is determined according to your cloud subscription initial order and subsequent update orders.

Typically, all Oracle Energy and Water cloud services subscriptions entitle you to:

- One Production environment
- One Test environment
- One Development environment

Additional environments included in the initial order or subsequent orders will be classified as:

- Additional Development environment, or
- Additional Test environment

These additional environments will have their own quota and will not be counted together with your initial Development and Test environments.

Update orders will automatically update your account quota and will not require any special action. When additional environments are needed, you should create new requests in App Manager according to the quota you have. If your request, exceeds the quota you have, it will be rejected.

For example, if your initial subscription order included the cloud service base part, one additional development environment, and one additional test environment, you can create the following environments in App Manager:

- One Development
- One Test
- One Production
- One Additional Development (same as a Development environment but counted separately in terms of your quota)
- One Additional Test (same as a Test environment but counted separately in terms of your quota)

## <span id="page-25-1"></span>**Creating a New Environment**

Requesting a new environment for your cloud service is done by clicking **Create** on the App Manager **Environments** page (see figure 5.3).

You must provide the following details in your request:

**Region**: each environment is created in a region. Once a region is selected for the first environment, it is fixed for all other environments so selecting the correct region is critical. The region for the new environment should be the region that your cloud service will be provisioned in. If you are not sure which region to select or in which region your cloud services will be provisioned, please contact Oracle Support or your Service Delivery Manager, before you continue.

- **Name**: the name of the environment that will be visible in your OCI Console. We will refer to it as environment OCI Name. This name has to be unique amongst all environment, including environment that have been deleted. In addition, this name cannot be changed later.
- The OCI Name is not related to your cloud service environment name or type, it is simply a name that is given to an OCI resource (similar other resources such as compartment, or compute node). The OCI Name will not appear on the environment URL and will not be displayed anywhere outside the OCI Console.
- **Type of Environment**: the type of environment that should be created based on your account quota.
	- Generally speaking, the following values are available for selection:
		- **Production**
		- Test
		- Development
		- Additional Development
		- Additional Test
	- The Production, Test and Development environment types will always be available for selection. The additional environment values will only be visible if your cloud service order included items for additional environments.
	- The available values for the environment type will not be linked or affected by the number or type of existing environment you already have. For example, if you have already asked to provision a production environment you can still ask for an additional production environment type. The request will be accepted at first but will be rejected later due to quota violation (since you already have a production environment and you are entitled to only one of that type).
	- Environment type cannot be changed once an environment is created.
- **Override Identity Domain**: when a new environment is provisioned it is usually linked to the account Default Identity Domain. If you need the new environment to be authenticated using a different Identity Domain, you should specify it in this field. In order to specify a different identity domain, please use the value of the Domain URL of the Identity Domain that should be used (for example, https://idcs-12345678.identity.oraclecloud.com:443). This value cannot be changed after the environment is provisioned.
- **Admin Email, Admin First Name, Admin Last Name**: If you are the administrator of the new environment, please provide only the email associated with your user. If the new environment will be administered by a different user you will need to provide the following:
	- **Admin Email**: the email associated with the other admin user
	- **Admin First Name**: the first name of the other admin user
	- **Admin Last Name**: the last name of the other admin user
- **Advance Options** (visible at the end of the page):
	- **Compartment**: since an environment is an OCI resource it must be assigned to a Compartment. The default Compartment will be the Root Compartment (which is the tenancy itself). Different compartment can be

selected for the new environment as needed. The assignment of an environment to a Compartment can be changed later if needed.

**Encryption**: this section includes information about Encryption Keys that will be used to store data for your cloud service. If your cloud service supports the features of Bring Your Own Key (BYOK) you will need to specify if you are using the default Oracle-Managed keys or you are using your own encryption key.

If you are not sure if your cloud service support BYOK, please contact Oracle Support or your Service Delivery Manager.

- If you are providing your own key, you will need to create an OCI Vault and an OCI Key in that vault and to specify the details of both.
- **Tags**: each OCI resource can be assigned different tags. For more information about OCI Tags, please refer to the [Oracle Cloud Infrastructure](https://docs.oracle.com/en-us/iaas/Content/home.htm)  [documentation](https://docs.oracle.com/en-us/iaas/Content/home.htm).

Once all the necessary information is provided, you can submit the request by clicking the **Create** button.

Once the request is accepted the environment will be visible in the environment dashboard with a status of "Creating". When the provisioning is completed, the environment status will change to "Active".

#### **Important Note:**

The status of the environment in App Manager indicates the provisioning status of the environment and is not related to the availability or health of that environment in your cloud service.

## <span id="page-27-0"></span>**Viewing Environment Details**

When an environment appears in the App Manager **Environments** page, you can select the environment to see more details about it (see figure 5.4).

| $\equiv$ ORACLE Cloud                                                           | Search resources, services, documentation, and Marketplace                                                                                          |       |            |                                                                                                    |                                                        |                                | US East (Ashburn) V |  | $\Box \quad \Delta \quad \odot \quad \oplus \quad \Omega$<br>Profile |  |  |
|---------------------------------------------------------------------------------|----------------------------------------------------------------------------------------------------|-------|------------|----------------------------------------------------------------------------------------------------|--------------------------------------------------------|--------------------------------|---------------------|--|----------------------------------------------------------------------|--|--|
| Utilities Work and Asset Cloud Service > Environment list > Environment details |                                                                                                    |       |            |                                                                                                    |                                                        |                                |                     |  |                                                                      |  |  |
|                                                                                 | dev<br>View application                                                                                                    |       |            |                                                                                                    |                                                        |                                |                     |  |                                                                      |  |  |
| ENV                                                                             | Edit Environment   Add tags<br>Delete environment<br>Environment configuration<br>Additional links<br>Encryption<br>Tags<br>Environment information |       |            |                                                                                                    |                                                        |                                |                     |  |                                                                      |  |  |
|                                                                                 | Name: dev                                                                                                    |       |            |                                                                                                    |                                                        | Region name: US East (Ashburn) |                     |  |                                                                      |  |  |
| <b>ACTIVE</b>                                                                   | Environment OCID:  nu645a Show Copy<br>Service console:  nsole/ Show Copy                                                                           |       |            |                                                                                                    | Environment type: DEV<br>Move resource<br>Compartment: |                                |                     |  |                                                                      |  |  |
|                                                                                 | Subscription ID: 788555711301                                                                                                    |       |            |                                                                                                    | Created: Thu, Nov 9, 2023, 21:07:38 UTC                |                                |                     |  |                                                                      |  |  |
|                                                                                 | Updated: Tue, Jan 30, 2024, 01:22:33 UTC                                                                                                    |       |            |                                                                                                    |                                                        |                                |                     |  |                                                                      |  |  |
| Resources                                                                       | Work requests                                                                                                    |       |            | A work request is an activity log that tracks each step in an asynchronous operation. Use work requests to monitor the progress of long-running operations. |                                                        |                                |                     |  |                                                                      |  |  |
| Work requests                                                                   | Operation                                                                                                    | State | % complete | Accepted                                                                                                    |                                                        | Started                        | Finished            |  |                                                                      |  |  |

Figure 5.4 - App Manager Environment Details

Since environments are OCI resources, many details that are available for an environment are similar to other OCI resources, such as: name, OCID, region, etc.

In this section we will cover a few attributes that are important for your cloud service environments:

• **Environment Information** tab:

- **Service Console**: this link can be used to launch the Cloud Service Console for your cloud service, when available. The **View Application** button will open a new browser window with that link.
- **Environment Type**: This is the type of environment selected at creation time. This is the code for the type that was selected during the create environment dialog. The full name of the environment type is displayed in the **Environment Configuration** tab.
- **Environment Configuration** tab:
	- **Type of Environment:** this is the name of the environment type according to the code that is displayed in the **Environment Information** tab.
	- **Override Identity Domain URL**: this is the value provided at creation time.
- **Additional Links** tab:
	- **Main Application**: this is the link to the main application in your cloud service. In order to use the link, copy it into a new browser window.
- **Encryption** tab:
	- In this tab you will see information about your BYOK setup if your service is enabled for that.
	- You can change your BYOK configuration by selecting the **Manage** link inside the tab. Changes in BYOK configuration will automatically generate an Update request and the environment status will be changed into "Updating" until the changes are accepted and completed.

## <span id="page-28-0"></span>**Deleting an Environment**

In order to request decommissioning of a cloud service environment, use the **Delete Environment** button when reviewing an environment.

This will create a delete request that will be processed and completed. While the request is being processed, the environment status will change to "Deleting".

Once your delete request is reviewed you will be contacted by Oracle Support or your Service Delivery Manager to follow up on your request and the next steps involved in decommissioning an environment.

## <span id="page-28-1"></span>**Migration to Self Service Provisioning**

If you have one of more cloud accounts that include one of the Oracle Energy and Water cloud services that support self service provisioning, your account will be migrated to enable the App Manager control plane.

The migration process is all done behind the scenes and does not require any action from you. In addition, all access rights and features of your cloud service will not be affected during or after the migration.

The following section will cover the effects of the migration process on your OCI console and what you can expect to see during that process.

### <span id="page-29-0"></span>**During the Migration**

After your cloud service type is enabled for self service provision and the migration of your account starts, your OCI Console might show multiple control planes under **My Applications** in your OCI Console.

During the migration process, the App Manager control plane in OCI console will appear and will show the cloud service environments as they are being migrated.

Each migrated environment will appear first with the status of "Creating" then with an "Active" status and after that will change to "Updating" and eventually will change over back to "Active".

**During the process, you should refrain from performing any action in App Manager for your cloud service type. When the migration process is completed you will get notified and at that point can start using App Manager for your service.**

If you have an Oracle Legacy cloud account (using the Cloud Portal with tiles representing the different services you have), you will see that the tile representing your cloud service type being migrated will slightly change and will now seem to support self service actions. **Do not perform any actions in the legacy cloud portal as this can interfere with the overall migration process and create undesirable results**.

The migration process will take approximately 2 hours per environment and will be done in parallel for all the existing environments. As such, it's expected the whole process, for your account, to be completed within one day.

### <span id="page-29-1"></span>**After the Migration**

When the migration process for your account and service type is completed you will be notified and from that point on you can use all the self service actions that are available in App Manager for your cloud service environments.

# <span id="page-30-2"></span>**Chapter 6**

## <span id="page-30-3"></span><span id="page-30-1"></span><span id="page-30-0"></span>**Frequently Asked Questions - Self Service Provisioning**

This chapter provides answers to some of the expected questions you might have if you your cloud service is enabled for self service provisioning.

#### **What are the benefits of self service provisioning for me as a customer?**

There are several benefits to self service provisioning:

- Faster starting time for the project you don't have to wait until all your environments are provisioning to start working.
- Ability to determine and communicate provisioning events, timing, and details about your provisioning requests as part of the request itself. For example, the ability to provide a different Identity Domain as part of the request itself, which will be used in the provisioning of a new environment without the need to open a service ticket.
- Upcoming support for BYOK (if applicable).

#### **Do I have to do anything during the migration process?**

No, the migration process is done in the backend and does not require any customer involvement.

#### **How long will it take to migrate my existing account to App Manager?**

It depends on the number of existing environments, but under normal circumstances it should not take more than one day to migrate your account.

#### **Will my cloud service be affected as a result of the changes in the provisioning process and the account migration?**

No, your cloud service availability of environments and functionality whether in production or implementation phase will not be affected.

#### **What happens to new orders during the release and migration timeframe?**

If possible, new orders will be delayed until the migration is completed or expedited before it starts. Orders already in the pipeline will be identified and addressed during the migration process to make sure they are handled properly.

#### **What happens if I try to create a new environment during the migration process?**

You should not attempt to create, update or delete any environments via App Manager until it is confirmed that the migration process is completed for your account. Any App Manger user actions during the migration can interfere with the migration process and might affect the end results.

#### **Can I create environments in different regions?**

No, when the first create request is submitted for a new environment the region included in that request is fixed and cannot be change for ANY future environments. In addition, an environment's region cannot be changed after it was created.

#### **Can I create environments in a region different than my home region?**

Yes, but you should consider that carefully since the region cannot be changed later. Normally your home region and the region you select for new environment should match the region that your service will be provisioned in.

#### **What compartment should I use for new environments?**

You can use the Root Compartment or any other Compartment per your security requirements. An environment row in App Manager is just an OCI resource like any other resource (e.g. compute, object storage bucket) and therefore should be assigned to a compartment. Environments (like any other OCI resource) can be moved to a different compartment later on if needed.

#### **Can I specify what service version should be provisioned as part of my request in App Manager?**

No, if you have special requirement for the version of the new environment, please contact your Oracle Support or Service Delivery Manager.

#### **What happens if I select the wrong region when asking to create the first environment?**

The provisioning will be done only on regions which are available for your cloud service. If you select an incorrect region you can end up in a situation where the OCI resource representing the environment is in region A while the environment is provisioned in region B. While this won't directly affect your cloud service functionality and performance it can be an administration headache. You may also end up having the service provisioned in region B but the authentication done via an identity domain in region A which might be undesirable.

#### **What is the difference between "Development" and "Test", and "Additional Development" and "Additional Test" environment types?**

The former are considered to be a part of the base subscription; the latter are environment resulting from add-ons to the subscription. You can only have one (1) development, one (1) test, and one (1) production environment types but you can have many additional development or additional test environments based on your subscription quota.

#### **Do I have to provide all of the admin details on my new environment request?**

If the user creating the request for the new environment is the same user that will be administering it, then only the email needs to be provided. If a different user is expected to administer the environment then all the admin details are required.

#### **Why is my "Edit Environment" button on the App Manager environment dashboard disabled?**

Currently there is nothing to update for an existing environment therefore this option is disabled.

#### **Why can't I see any of my existing environments all of a sudden?**

Verify that you are pointing to the correct compartment and region in which your environments were created.

#### **Where can I see the link to the main application for a given environment?**

Link to the main application can be found under the "Additional Links" tab in App Manager when viewing an environment details.

**What is the "Service console" link on the environment details in OCI Console?** This link is for future use and can be ignored at this point.

**What is the "View application" button on the environment details in OCI Console?**

This button will open a new browser with the service console link and should be ignored at this point.

#### **Can I see my current environment quota?**

Currently this information is not directly displayed on OCI Console but can be deducted by looking at all the entitlement history in App Manager overview page for your cloud service.

#### **What is the meaning of the environment status in App Manager?**

The status of an environment row on the App Manager environments page indicates the provisioning status of the environment and is not related to the availability or health of that environment. Your cloud environment can be down for planned maintenance but will still appear as "Active" in App Manager. Furthermore, if the environment row in App Manager appears as "Updating", your cloud environment can be up and running normally. When a row in App Manager is marked as "Updating" it simply means that something about this environment provisioning information is being updated. Most of these updates might not have any effect on your work in the environment.